## **Roteiro para verificação da versão do Java**

## **Opção 1 – Via Browser:**

No navegador do computador, acesse: www.java.com/verify/

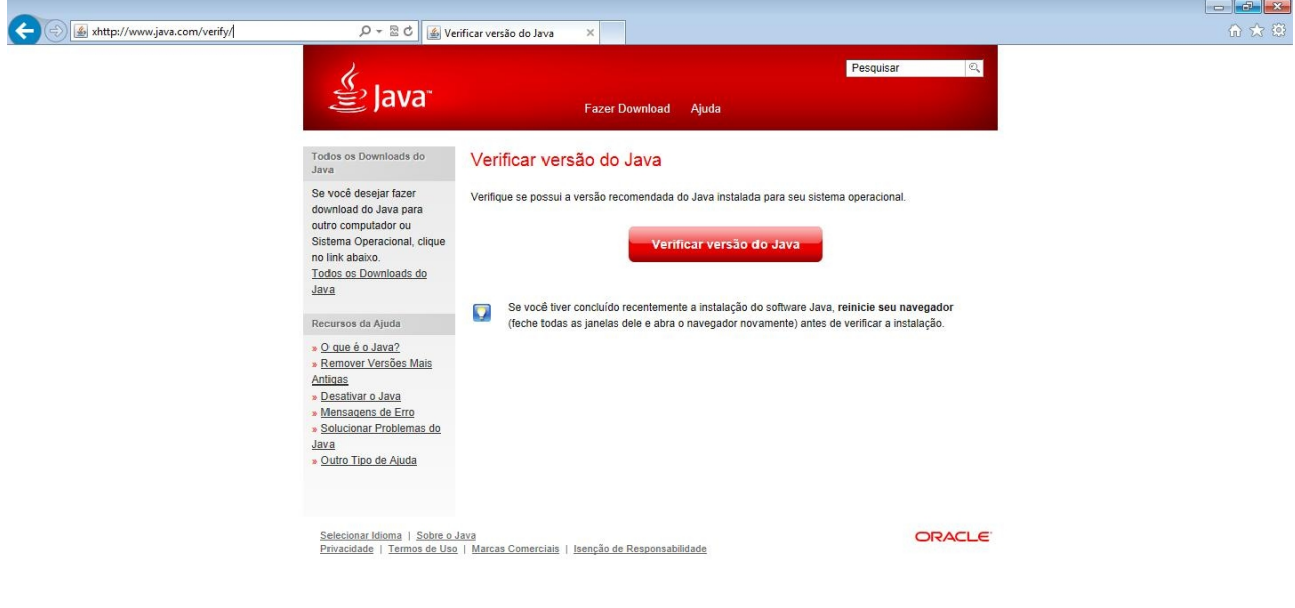

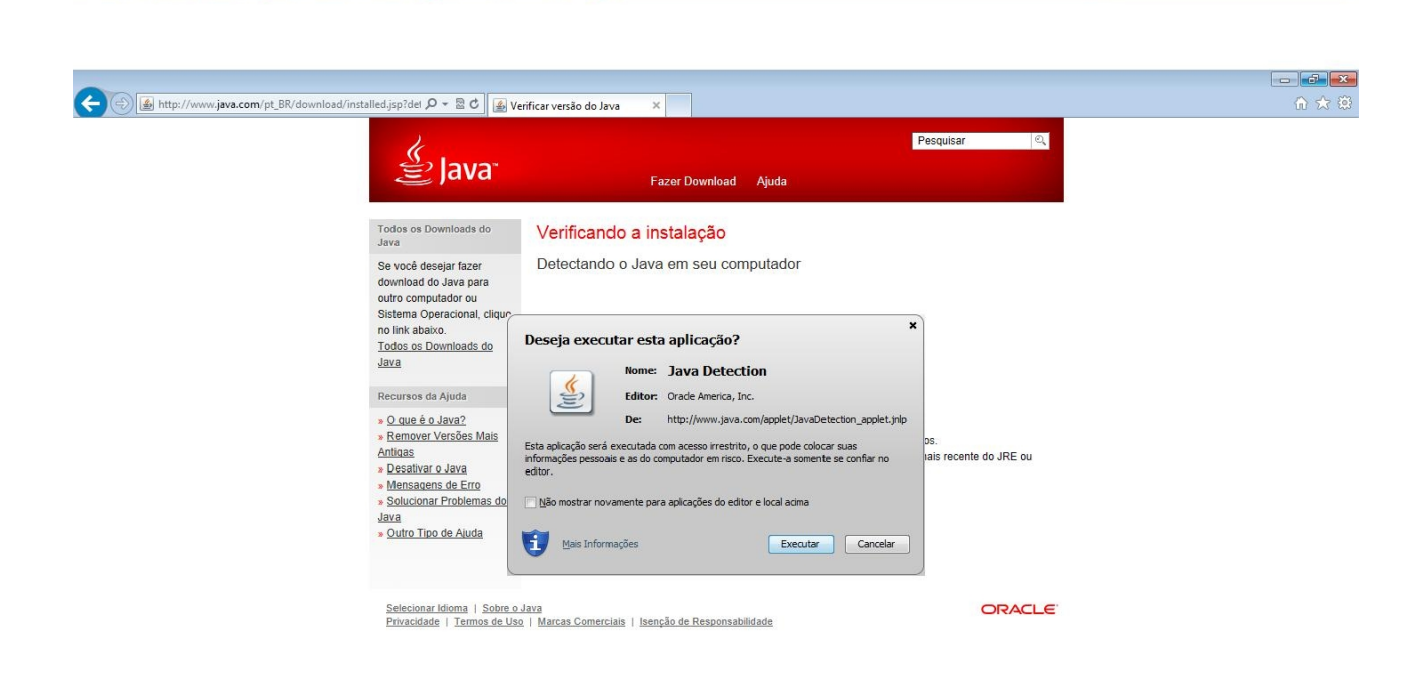

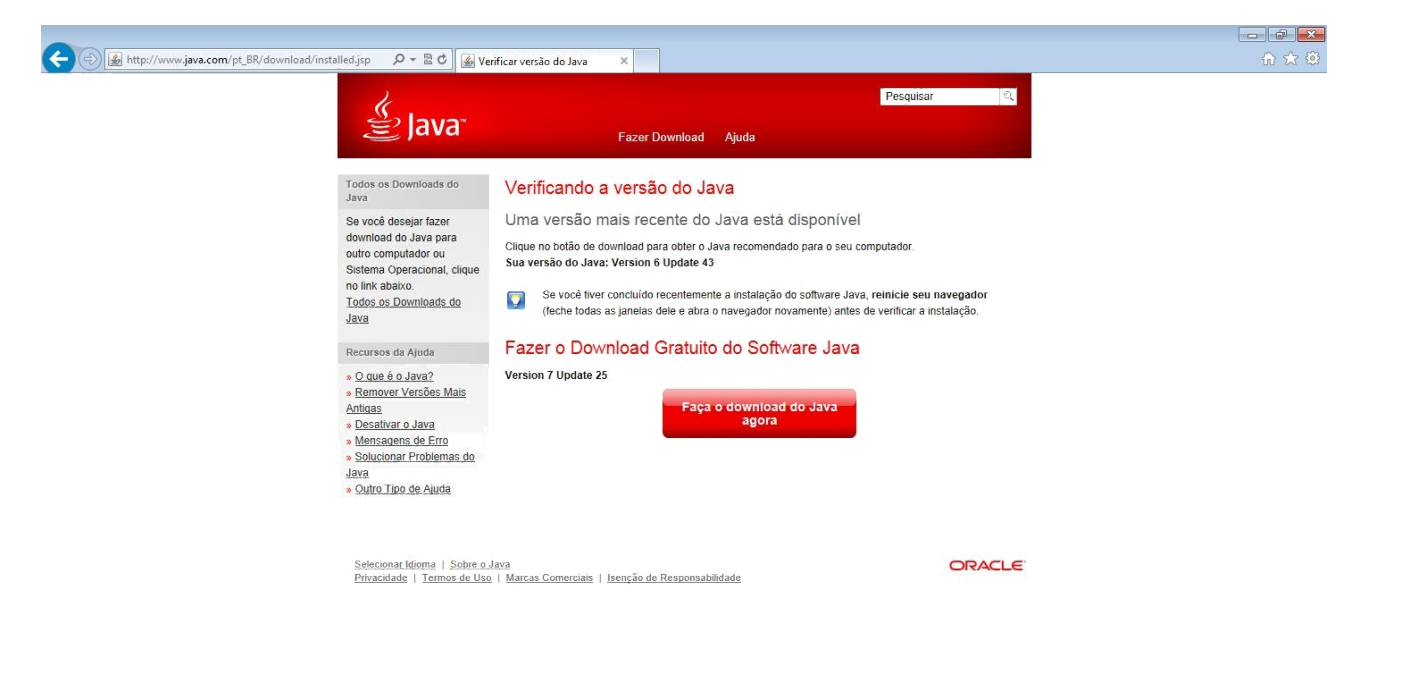

OBS: Deverá ser instalada a versão do Java 6. Para tanto, **NÃO** fazer o downloa[d da versão apontada.](http://www.oracle.com/technetwork/java/javasebusiness/downloads/java-archive-downloads-javase6-419409.html) Segue abaixo o link para a versão correta para a utilização com o GDRAIS 2013: http://www.oracle.com/technetwork/java/javasebusiness/downloads/java-archive-downloads-javase6-419409.html

## **Opção 2 – Via Prompt de Comando:**

Menu Iniciar → Todos os Programas → Acessórios → Prompt de Comando:

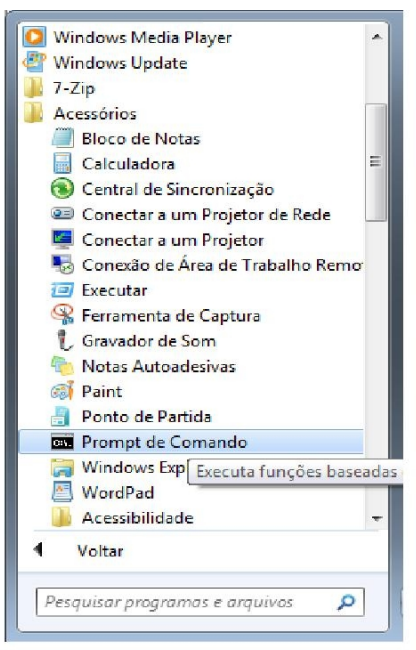

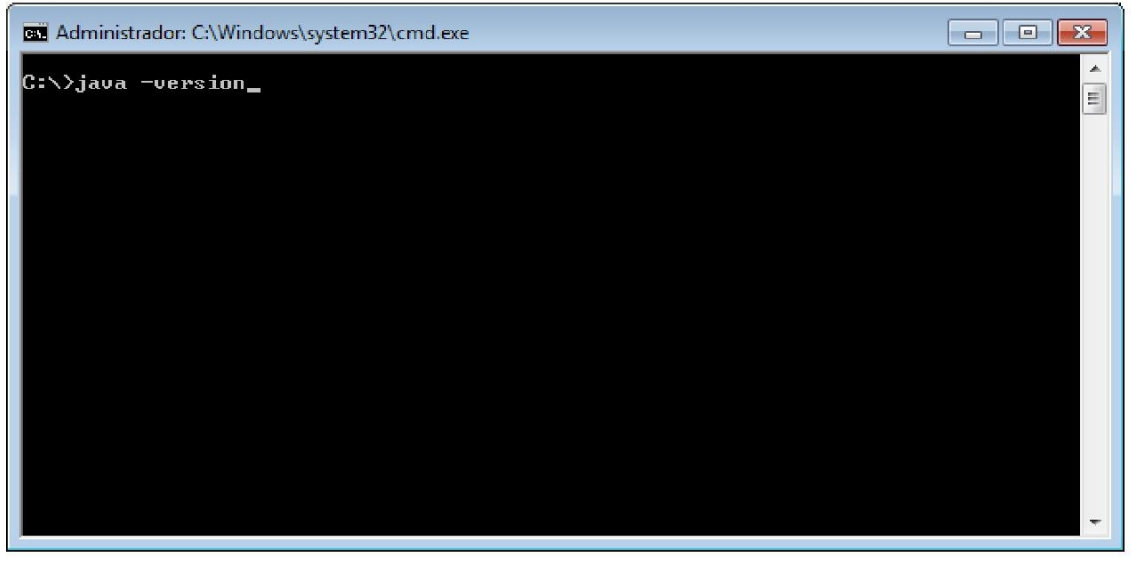

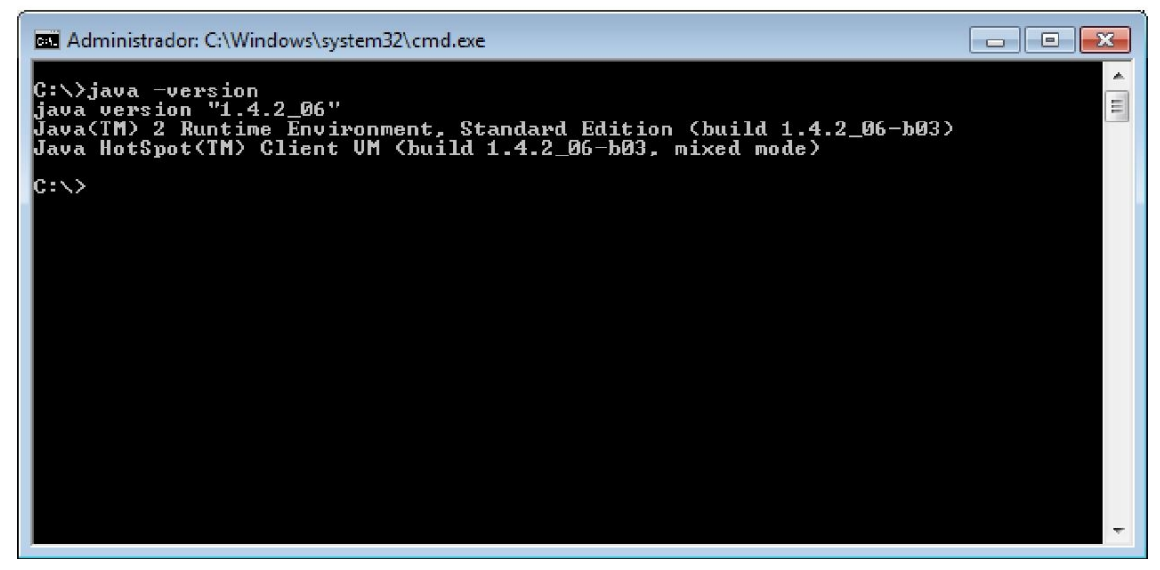

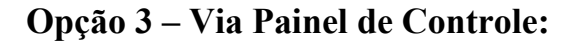

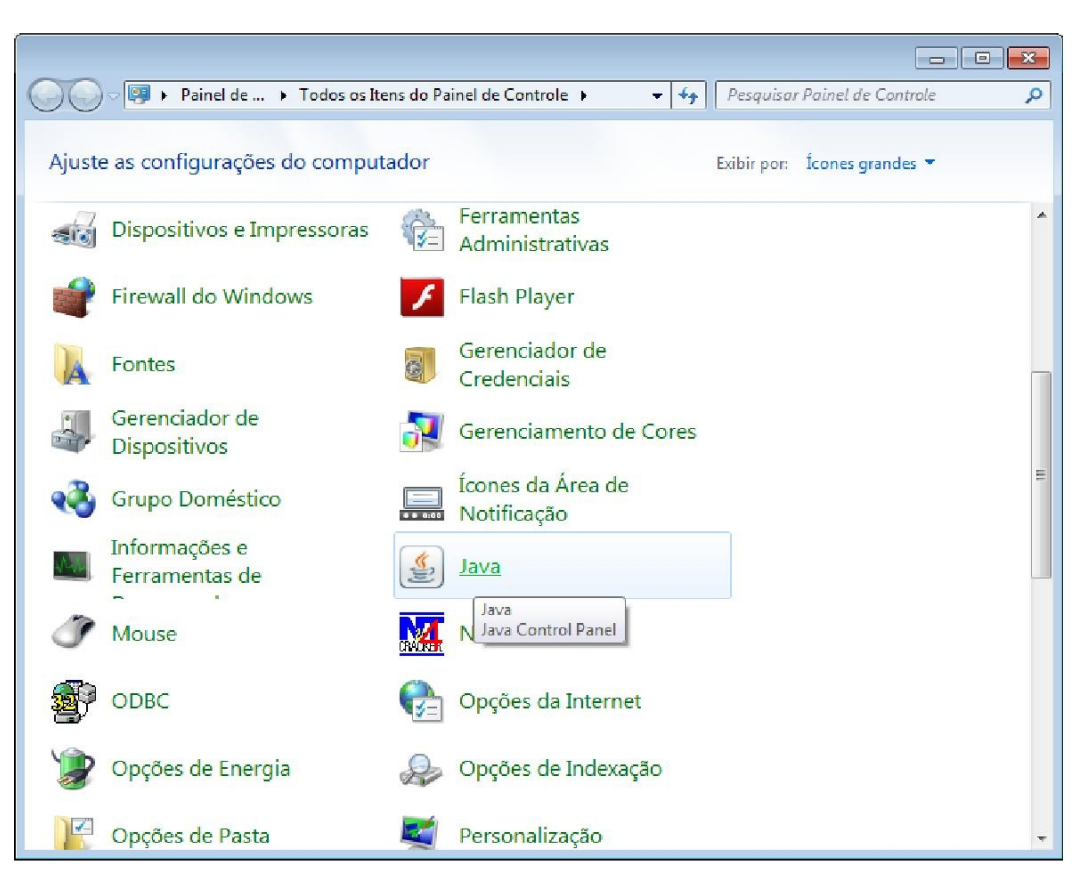

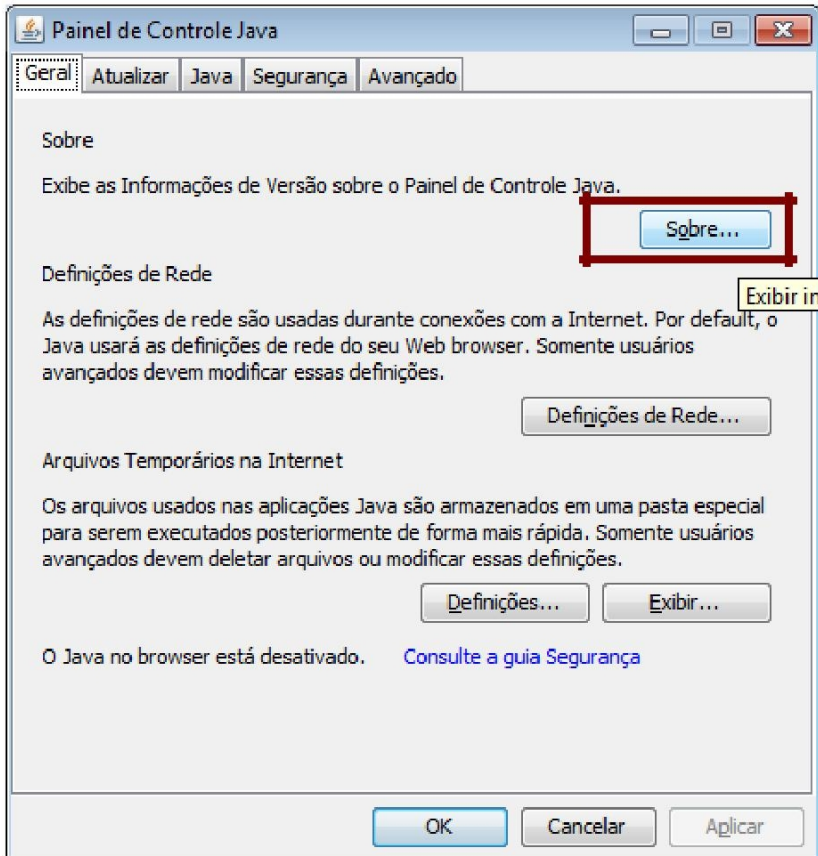

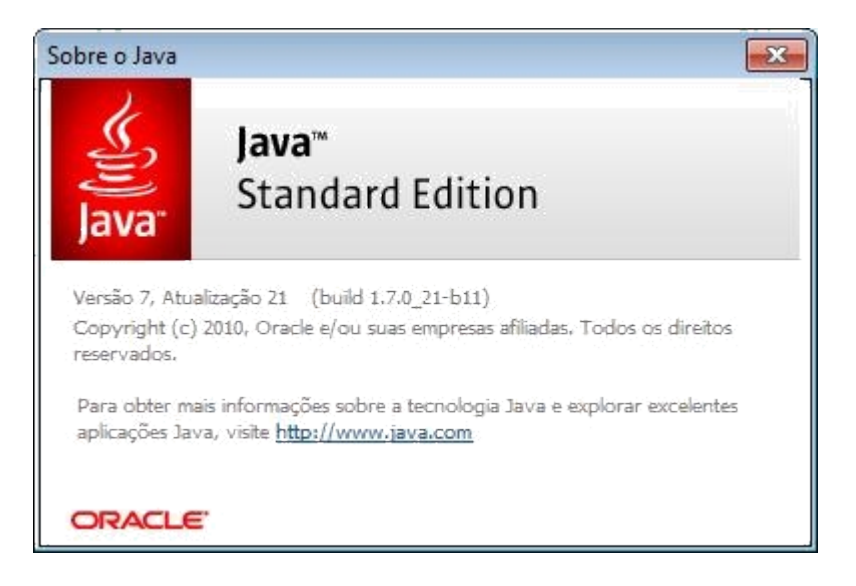